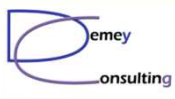

# Guide MQ du 9 Juin 2015

BPI France

Luc-Michel Demey Demey® Consultinglmd@demey-consulting.fr

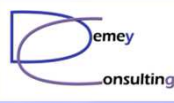

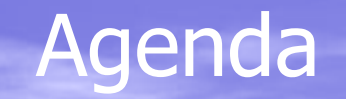

- •9:00 - 9:30 : Accueil & café
- $\bullet$ News MQ (CF & LMD)
- $\bullet$ Informations SSL MQ
- $\bullet$ **Pause**

 $\bullet$ 

- Point Service IBM
- **•** Présentation & Démo M2000 : MQ Appliance
- Repas sur place
	- Air France : nouvelles règles d'urbanisation MQ
- **•** Tour de table & prochaines réunions

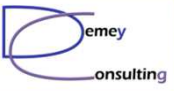

i<br>Sidan

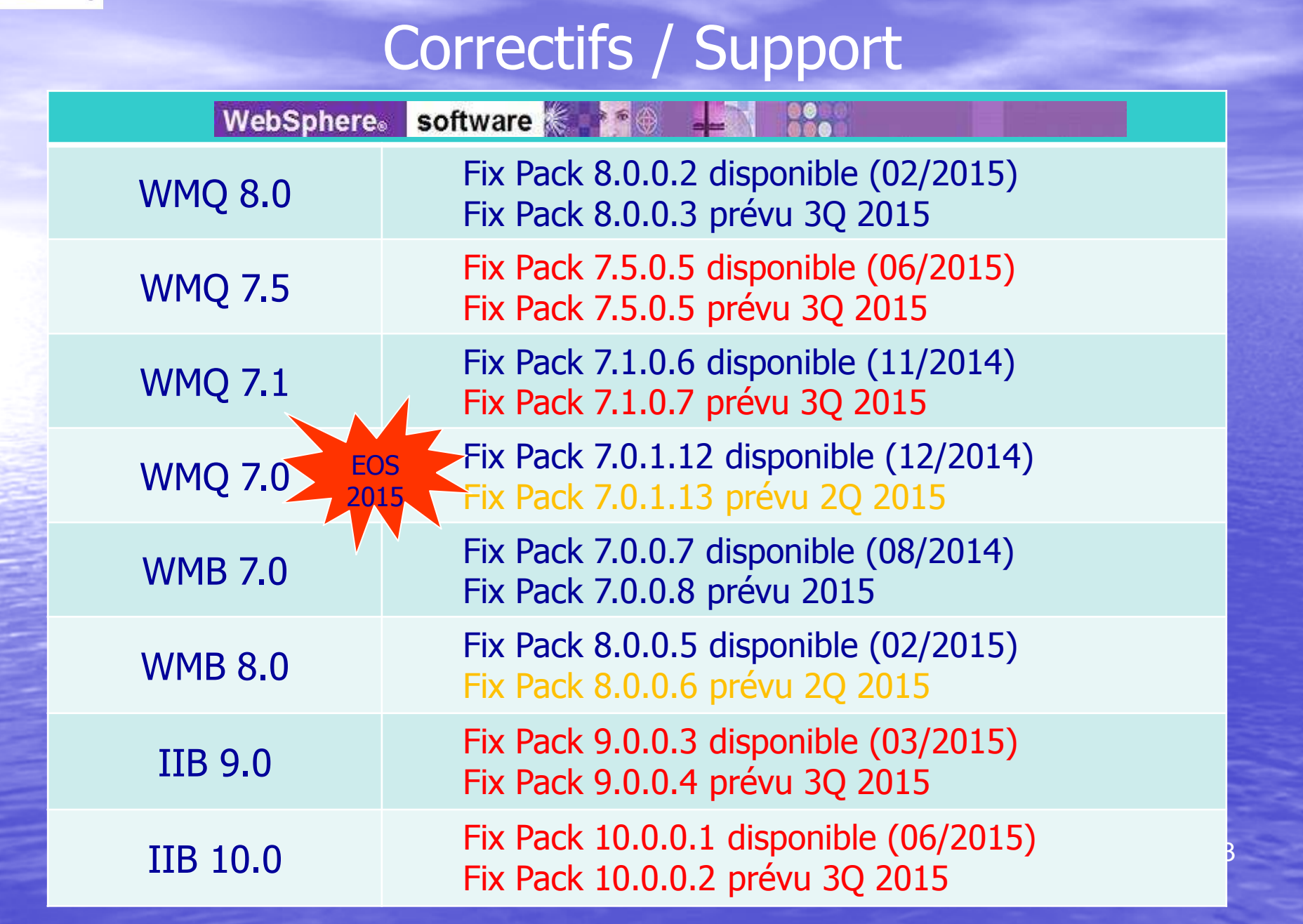

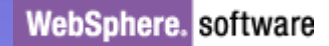

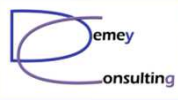

# WebSphere MQ SupportPacs

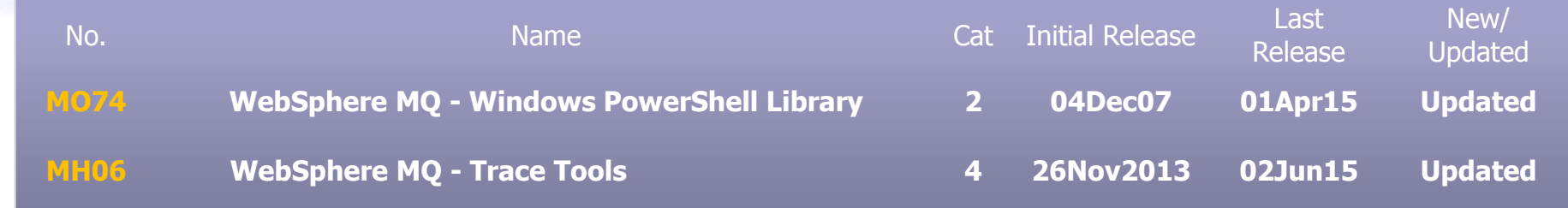

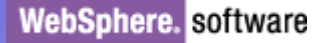

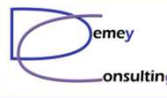

### **IBM MQ Insight Pack**

#### **Overview**

The IBM MQ Insight Pack provides the capability to index and search against IBM MQ logs files in IBM Operations Analytics - Log Analysis to enable faster problem identification in MQ-related problems.

The IBM MQ Insight Pack supports logs from the following:

- $\blacksquare$  IBM MQ 8.0
- $MQ$  Series 7.5
- MQ Series 7.1
- $MQ$  Series 7.0.1

The IBM MQ Insight Pack supports searching and indexing of the following:

**AMQERR logs** generated per Queue Manager **UNIX: At /var/mgm/gmgrs//errors** Windows: At c:\Program Files\IBM\WebSphere MQ\qmgrs\\errors

AMQERR.log that is common for all queue managers. **UNIX: At /var/mgm/errors** Windows: At c:\Program Files\IBM\WebSphere MQ\qmgrs\errors

The error log files, named AMQERR01.LOG, AMQERR02.LOG, and AMQERR03.LOG, contain information that is logged by queue managers that can be used for problem debugging.

Released: April 22, 2015 Version: 1.0.0.0 Cost: No Charge Provider: IBM

#### **Resources**

**Product Information Product Documentation** Documentation Support Forum

#### **Requirements**

IBM Operations Analytics - Log Analysis  $v1.3.0.0$  and later

#### **Support**

This package is subject to the terms and conditions displayed upon download.

© Demey Consulting, 2015

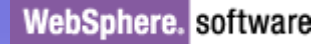

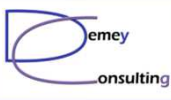

#### Prochaines réunions

• Mardi 29 Septembre 2015 IBM Bois Colombes PubSub + PoT  $\rightarrow$  venez avec vos retours d'expérience, vos questions

• Mardi 8 Décembre 2015

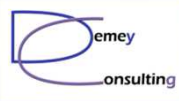

## Quelques mots sur SSL & MQ

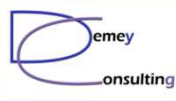

### SSL & TLS

• Eviter les cipherSpec SSL V3 :<br>• AFS SHA US RC4 SHA US RC4 • AES\_SHA\_US, RC4\_SHA\_US, RC4\_MD5\_US • TRIPLE\_DES\_SHA\_US, DES\_SHA\_EXPORT1024 • RC4\_56\_SHA\_EXPORT1024, RC4\_MD5\_EXPORT• RC2\_MD5\_EXPORT, DES\_SHA\_EXPORT• NULL\_SHA, NULL\_MD5  $\bigcirc$  FIPS\_WITH\_DES\_CBC\_SHA, FIPS\_WITH\_3DES\_EDE\_CBC\_SHA• Préférer les cipherSpec TLS<br>— TLS PSA WITH AES 128 CR – TLS\_RSA\_WITH\_AES\_128\_CBC\_SHA • Et/ou activer FIPS

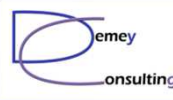

### Nouveautés MQ 8.0.0.2 & 7.5.0.5

- Le Fixpack 2 pour IBM MQ 8 désactive le SSL v3
- Le canaux utilisant ces CipherSpecs ne fonctionneront plus<br>• Deux des configurations particulières, il est pessible de la re
- Pour des configurations particulières, il est possible de le réactiver, soit via une nouvelle variable d'environnement :

#### **AMQ\_SSL\_V3\_ENABLE=1**

• soit via une entrée dans le qm.ini :

#### **SSL :**

#### **AllowSSLV3=Y**

• Message : « AMQ8242 : SSLCIPH definition wrong » dans les logs<br>AMOERRYY LOG AMQERRxx.LOG

• Côté Explorateur MQ, on a : « Error applying changes from page<br>"SSL" Reason : An unexpected error (4092) has occurred » "SSL". Reason : An unexpected error (4092) has occurred. »

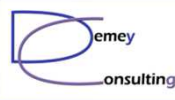

### Autres nouveautés MQ 8.0.0.2

• Nouvelles fonctions activables : CMDLEVEL=801 • Nouveau en 8.0.0.2 : AMQP Channel (support MQLight) • AMQPCAP (YES|NO) dans DIS QMGR LDAP : AUTHTYPE(IDPWLDAP)  $\mathcal{L}_{\mathcal{A}}$  SECPROT dans DIS CHSTATUS • (none, SSLV3, TLSV1, TLSV12) • Plus d'infos : What is an 801 Queue Manager ? https://mqgem.wordpress.com/2015/04/07/801-queue-manager/

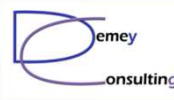

# OCSP : Certificate Status Protocol

- Nouveau paramètre en 7.0.1, activé par défaut pour les  $\bigcap$
- Présence d'une AIA (Authority Info Access) dans le<br>Certificat certificat
- Au démarrage, le certificat cherche à se faire valider auprès du signataire
- · Le serveur MQ DOIT avoir un accès réseau au « répondeur OCSP ».<br>Technote : ^fter : req
- Technote : After upgrading to 7.0.1.0 you get SSL error<br>AMO9716 AMQ9716

http://www-01.ibm.com/support/docview.wss?uid=swg21399255

© Demey Consulting, 2015

Guide MQ du 9 Juin 2015

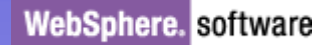

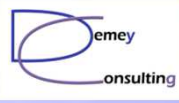

### Présence d'une AIA dans le certificat

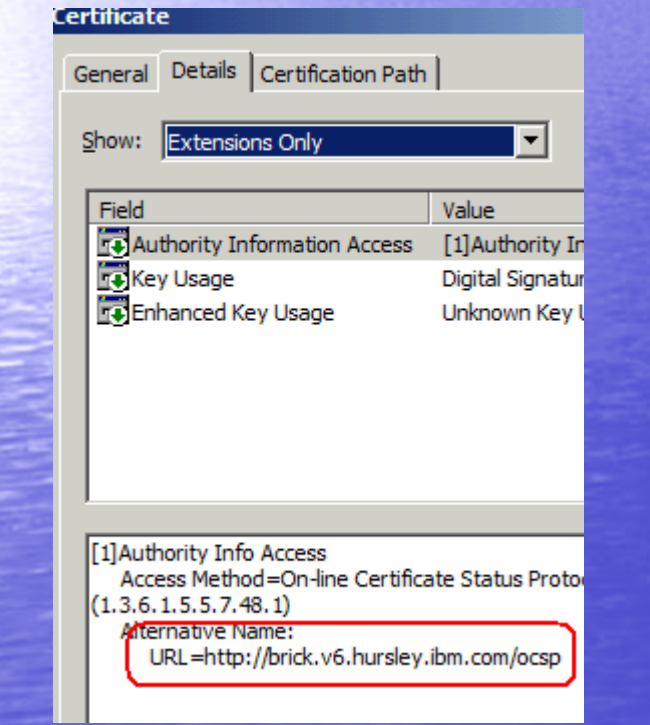

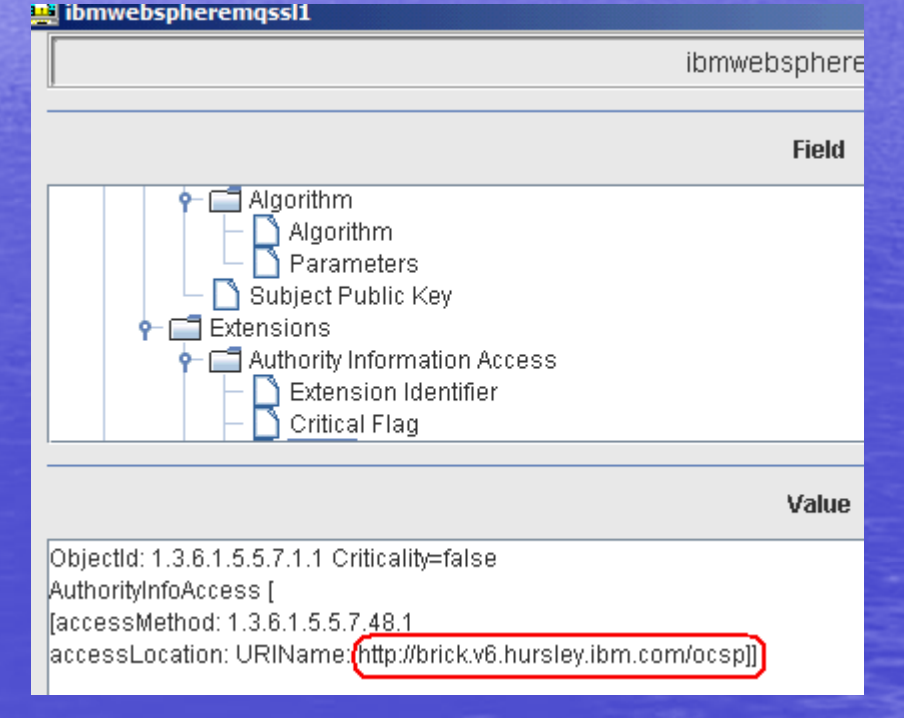

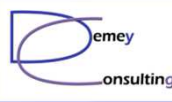

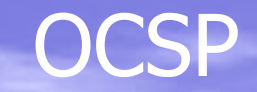

• Si réponse GOOD : le canal démarre • Si réponse REVOKED : le canal ne démarre pas • Si réponse UNKNOWN : Par défaut : **le canal ne démarre pas** Modification : • Unix (dans qm.ini) : SSL: OCSPAuthentication=OPTIONAL• Windows : amqmdain reg YourQMgrName -c add -s SSL -v OCSPAuthentication=OPTIONAL• Client MQ : mqclient.ini

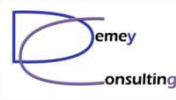

#### Migration d'un cluster MQ en SSL

• Méthode simplifiée : Modifier les canaux CLUSRCVR Propagation auto sur les CLUSSDR

http://demey-consulting.fr/Migration-SSL-pour-un-cluster-MQ (10/2014)